#### Lynkurs i LTEX

Formattering av matematikk

#### Trond Endrestøl

Fagskolen Innlandet, IT-avdelingen

16. august 2015

T. Endrestøl (FSI/IT) Lynkurs i LYTEX 16. august 2015 1/45

#### Foredragets filer I

- Filene til foredraget er tilgjengelig gjennom:
	- Subversion: svn co svn://svn.ximalas.info/lynkurs-i-latex
	- Web: svnweb.ximalas.info/lynkurs-i-latex
- lynkurs-i-latex.foredrag.pdf vises på lerretet
- lynkurs-i-latex.handout.pdf er mye bedre for publikum å se på egenhånd
- [lynkurs](http://svnweb.ximalas.info/lynkurs-i-latex/)[-i-latex.handout.2on1.pdf](svn://svn.ximalas.info/lynkurs-i-latex) og [lynkurs-i-late](http://svnweb.ximalas.info/lynkurs-i-latex/trunk/lynkurs-i-latex.foredrag.pdf?view=co)x.handout.4on1.pdf er begge velegnet til utskrift
- [\\*.169.pdf](http://svnweb.ximalas.info/lynkurs-i-latex/trunk/lynkurs-i-latex.handout.pdf?view=co)-filene er i 16:9-format
- [\\*.1610.pdf](http://svnweb.ximalas.info/lynkurs-i-latex/trunk/lynkurs-i-latex.handout.2on1.pdf?view=co)[-filene er](http://fig.ol.no/~trond/) i 16:10-format

#### Foredragets filer II

- Foredraget er mekka ved hjelp av GNU Emacs, AUCTEX, pdfLATEX fra MiKTEX, LATEX-dokumentklassa beamer, Subversion, TortoiseSVN og Adobe Reader
- Hovedfila bærer denne identifikasjonen: \$Ximalas: trunk/lynkurs-i-latex.tex 12 2015-08-16 21:06:53Z trond \$
- Driverfila for denne PDF-fila bærer denne identifikasjonen: \$Ximalas: trunk/lynkurs-i-latex.handout.2on1.tex 14 2015-08-16 21:26:19Z trond \$
- Copyright (C) 2015 Trond Endrestøl
- Dette verket er lisensiert med: Creative Commons, **@** 00 Navngivelse-DelPåSammeVilkår 3.0 Norge (CC BY-SA 3.0)

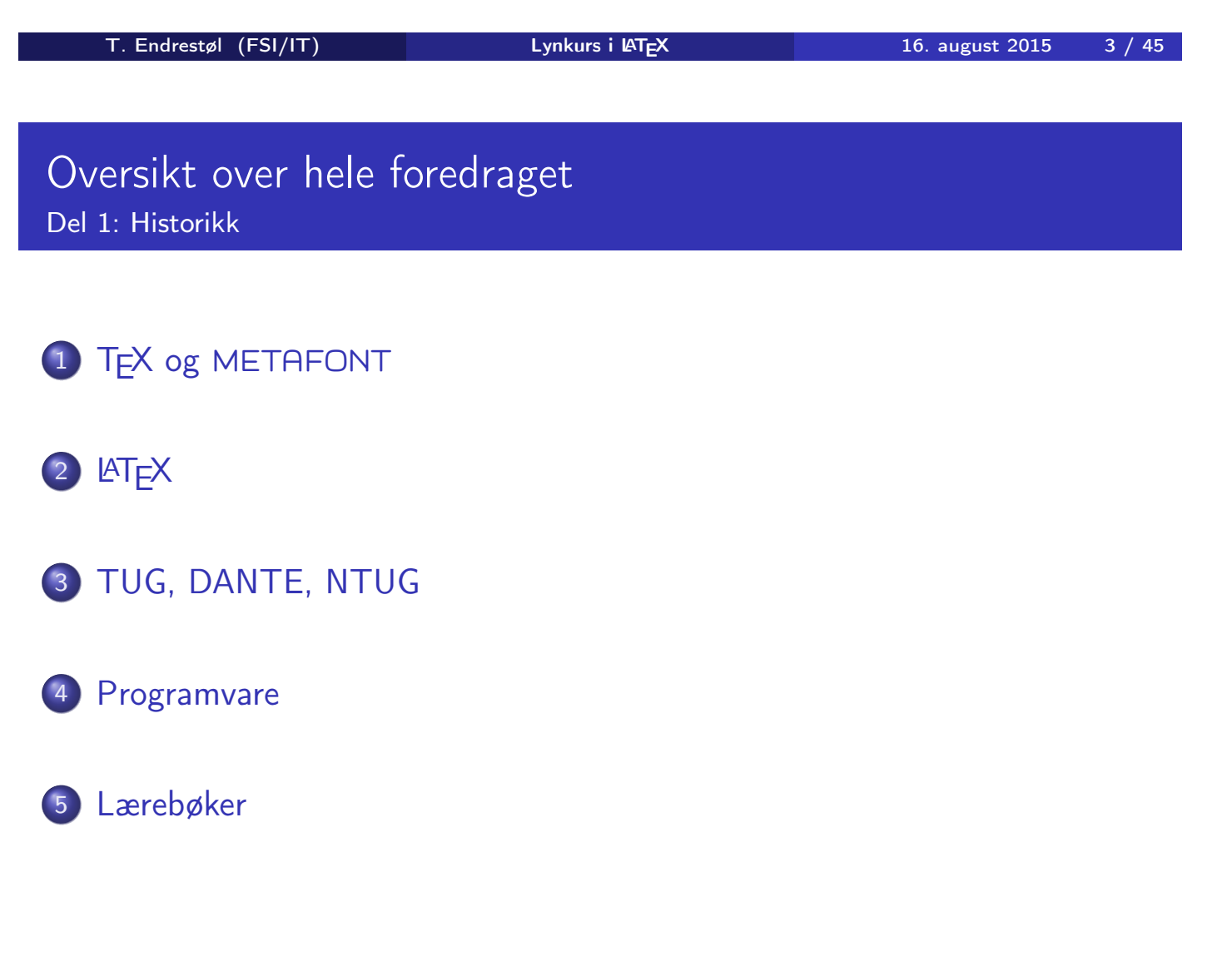

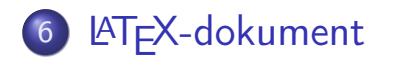

Kort eksempel

8 Kompilering

T. Endrestøl (FSI/IT) Lynkurs i ATEX 16. august 2015 5 / 45

### Oversikt over hele foredraget

#### Del 3: Matematikk i LATEX

- Formler i setninger
- Formler som egne avsnitt
- Formler med nummering som egne avsnitt
- Inntasting av formler
- [Multip](#page-10-0)likasjon
- [Brøk](#page-11-0)
- [Røtter](#page-11-0)
- [Int](#page-14-0)egraler
- [Der](#page-8-0)ivasjon
- Summasjon og produkter
- [V](#page-9-0)ise utregninger
- [Diskontinu](#page-19-0)erlige funksjoner

21 Forenklinger i Fronter

22 Forviklinger i Fronter

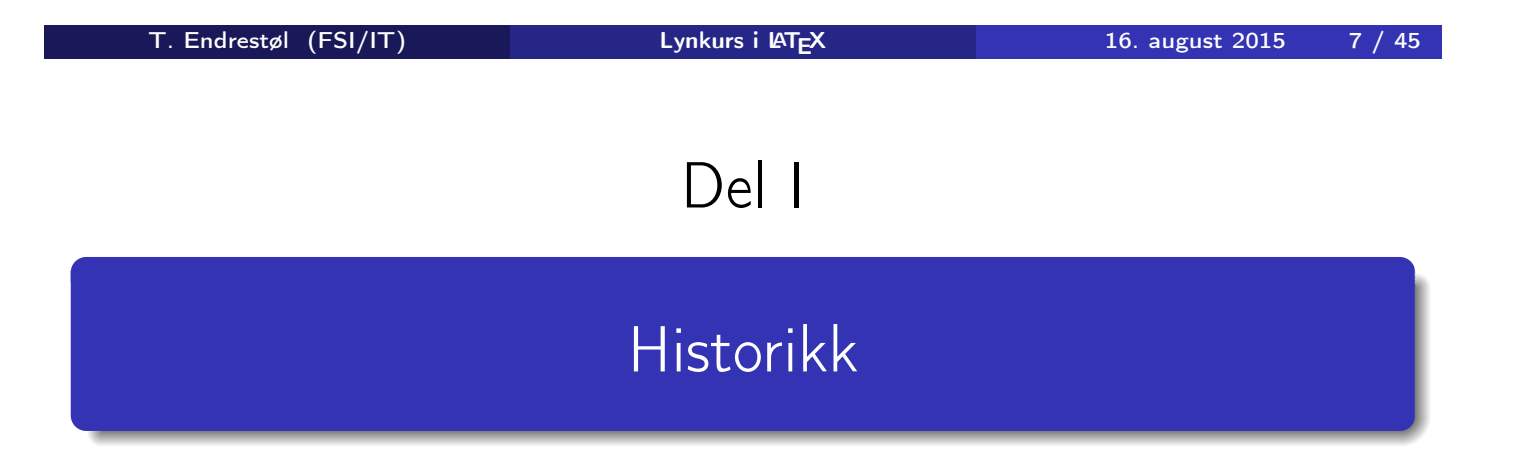

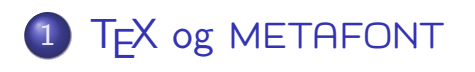

2 **LAT<sub>F</sub>X** 

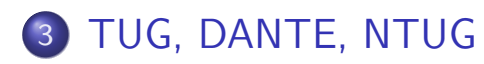

4 Programvare

5 Lærebøker

T. Endrestøl (FSI/IT) Lynkurs i AT<sub>E</sub>X 16. august 2015 9 / 45

### TEX og METAFONT

- Donald E. Knuth (1938–)
- Matematiker og informatiker, prof. em., Stanford University
- Livs- og flerbindsverket «The Art of Computer Programming»
- <span id="page-4-0"></span>Dårlig trykketeknisk kvalitet på 70-tallet
- Første forsøk: TEX78 og METAFONT79
	- TEX brukes for å fremstille trykksaker med stor vekt på matematikk
	- [M](#page-4-0)ETAFONT brukes for å beskrive skrifttyper
- Andre forsøk: TEX82 og METAFONT84
	- Mange korreksjoner i ettertid
	- **•** T<sub>F</sub>X: 1289 feil pr. 2010
	- METAFONT: 571 feil pr. 2010
	- T<sub>F</sub>X konvergerer til  $\pi$ , og er for tiden i versjon 3,14159265
	- METAFONT konvergerer til e, og er for tiden i versjon 2,7182818

## **LAT<sub>E</sub>X**

- Leslie Lamport (1941–)
- **•** Informatiker, SRI International, senere DEC, Compag og Microsoft Research
- Ønsket enklere markup og mer automatikk
- $\bullet$  LAT<sub>F</sub>X, 1984–
- Mange dokumentklasser
	- article, book, letter, report, ...
- **•** Senere mange medhjelpere
- Mange tillegg:
	- **•** flere dokumentklasser
	- andre «pakker»
- **LATEX** brukes ofte innen vitenskap og forskning

T. Endrestøl (FSI/IT) Lynkurs i LATEX 16. august 2015 11 / 45

### TUG, DANTE, NTUG

- TUG
	- T<sub>F</sub>X Users Group
	- http://tug.org/
	- Fremmer bruk av TFX, METAFONT, LATFX, og deres derivater
	- Utgir medlemsbladet «TUGboat» tre ganger i året
	- Utgir «The PracTFX Journal»
- <span id="page-5-0"></span>DANTE
	- **[Deu](http://tug.org/)tschsprachige Anwendervereinigung TEX e.V.**
	- http://www.dante.de/
	- Utgir «Die TEXnische Komödie»
- **NTUG** 
	- [Nordisk](http://www.dante.de/) TFX Users Group
	- http://dag.at.ifi.uio.no/ntug/
	- Ligger stort sett brakk
	- [Klarer Fagskolen](http://dag.at.ifi.uio.no/ntug/) Innlandet å heve nivået i NTUG?

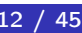

- Finnes for de fleste plattformer
- $\bullet$  T<sub>F</sub>X og venner
	- $\bullet$  T<sub>F</sub>X Live 2015
	- $\bullet$  MacT<sub>F</sub>X 2015
	- $\bullet$  MiKT<sub>F</sub>X 2.9
	- teT $\mathsf{F} \mathsf{X} \leftarrow \mathsf{fore}\mathsf{led}$
	- $\bullet$  . . .
- **•** Editorer
	- GNU Emacs
		- **AUCT<sub>F</sub>X**
	- TEXworks  $\leftarrow$  følger med MiKTEX
	- vim
	- MathType  $\leftarrow$  bare for formler
	- $\bullet$  ...

T. Endrestøl (FSI/IT) Lynkurs i AT<sub>E</sub>X 16. august 2015 13 / 45

#### Lærebøker

- «Computers & Typesetting», av Donald Knuth
	- Vol. A «The TEXbook» og Vol. B «TEX: The Program»
	- Vol. C «The METAFONTbook» og Vol. D «METAFONT: The Program»
	- Vol. E «Computer Modern Typefaces»
- <span id="page-6-0"></span>• «The Not So Short Introduction to LATEX  $2\varepsilon$ », av Tobias Ötiker, Hubert Partl, Irene Hyna og Elisabeth Schlegl, versjon 5.05, 18. juli 2015, https://tobi.oetiker.ch/lshort/lshort.pdf
- «The LATEX Companion», andre utgave, av Frank Mittelbach, Michel Goossens, Johannes Braams, David Carlisle og Chris Rowley
- [http://tex.stackexchange.c](https://tobi.oetiker.ch/lshort/lshort.pdf)om/
- $\bullet$  . . .

## Del II

# LATEX-dokumenter

T. Endrestøl (FSI/IT) Lynkurs i Lynkurs i Lynkurs 15 / 16. august 2015 15 / 45

Oversikt over del 2: LATEX-dokumenter

<span id="page-7-0"></span><sup>6</sup> LATEX-dokument

7 Kort ek[sempel](#page-7-0)

8 [Kom](#page-8-0)pilering

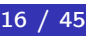

#### LATEX-dokument

- Består av:
	- **•** Preamble:
		- Angi dokumentklasse
		- Angi pakker
		- **•** Angi innstillinger
	- Start av dokumentet
	- Innholdsfortegnelse, lister over figurer, tabeller og listinger
	- Avsnittsoverskrifter
	- **o** Tekst
	- Start og stopp av forskjellige miljøer:
		- **•** figurer, formler, tabeller og listinger
	- Referanser (kilder) og stikkordregister
	- Stopp av dokumentet

T. Endrestøl (FSI/IT) Lynkurs i AT<sub>E</sub>X 16. august 2015 17 / 45

#### Kort eksempel

\documentclass[a4paper,12pt]{article} % -\*- coding: utf-8 -\*-

```
\usepackage{amsmath}\usepackage{amssymb}
\usepackage[utf8]{inputenc}\usepackage[T1]{fontenc}
\usepackage[norsk]{babel}
```

```
\title{\textbf{Tittel}}
\author{Forfatter}
\date{20.\ mars 2011}
```

```
\begin{document}
\maketitle
```

```
Hei på deg, din gamle sei.
\end{document}
```
#### Kompilering

- All tekst lagres vanligvis i .tex-filer
- .tex-filene må kompileres:
	- tex filnavn.tex forventer TEX-kode og produserer en .dvi-fil
	- .dvi-filer kan:
		- **•** forhåndsvises med xdvi, TEXworks og andre verktøy
		- konverteres til en .ps-fil med dvips filnavn.dvi
		- (.ps-filer var mer vanlig før)
		- dekodes med dvitype
	- pdftex filnavn.tex forventer TEX-kode og produserer en .pdf-fil
	- latex filnavn.tex forventer LATEX-kode og produserer en .dvi-fil
	- pdflatex filnavn.tex forventer LATEX-kode og produserer en .pdf-fil
- PDF-produksjon er normen i dag, bare se på alle «papers» i http://arxiv.org/
- **GNU Emacs med AUCTEX, TEXworks, osv., forenkler arbeidet**

<span id="page-9-0"></span>T. Endrestøl (FSI/IT) Lynkurs i AT<sub>E</sub>X 16. august 2015 19 / 45

Del III

## Matematikk i LATEX

### Oversikt over del 3: Matematikk i LATEX

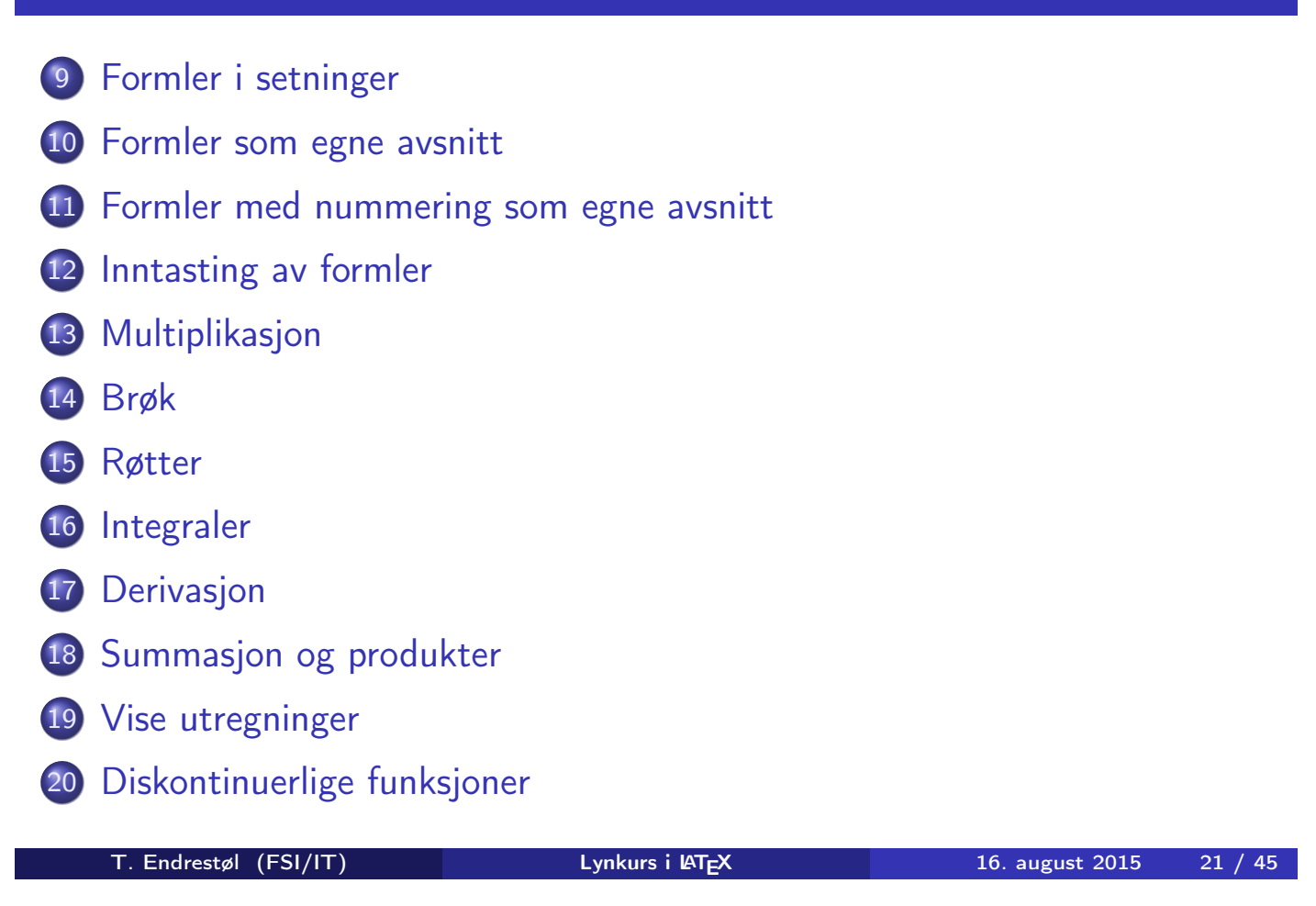

#### Formler i setninger

- \dots\ vi får dette, \(a+b=c\), som ligner på dette \dots
- <span id="page-10-0"></span> $\bullet$  ... vi får dette,  $a + b = c$ , som ligner på dette ...

#### Formler som egne avsnitt

• To muligheter:  $\bullet \setminus [a+b=c\setminus]$ • \begin{equation\*} a+b=c \end{equation\*} **•** Resultatene:  $\bullet$  $a + b = c$  $\bullet$  $a + b = c$ **o** Ingen stor forskjell

T. Endrestøl (FSI/IT) Lynkurs i AT<sub>E</sub>X 16. august 2015 23 / 45

### Formler med nummering som egne avsnitt

```
o \begin{equation}
    a+b=c
 \end{equation}
```
<span id="page-11-0"></span>• Nummerering plasseres ved høyre marg

 $\bullet$ 

$$
a+b=c \qquad \qquad (1)
$$

- Bruk av merkelapp er også mulig
- o \begin{equation} \label{eq:merkelapp} a+b=c \end{equation}
- Du kan referere til formelnummeret med \ref{eq:merkelapp} og sidenummeret med \pageref{eq:merkelapp}
- Bokstaver og de fleste tegn på tastaturet kan tastes direkte inn
- **•** Enkelte tegn må angis med kommandoer:
	- $\bullet \ \{ge, \ge$
	- $\bullet$  \le,  $\lt$
	- $\bullet$  \equiv,  $\equiv$
	- \approx,  $\approx$
	- \neq,  $\neq$
	- \%, %

• Se tabellene i kapittel 3 i «The Not So Short Introduction to  $\mathsf{PT}_E \mathsf{X}\, 2_\mathcal{E}\, \mathsf{X}$ 

T. Endrestøl (FSI/IT) Lynkurs i AT<sub>E</sub>X 16. august 2015 25 / 45

#### Inntasting av formler

- Sinus, cosinus, tangens, ln, log, osv., har egne kommandoer:
	- $\bullet$  \sin x, sin x; \cos x, cos x; \tan x, tan x; \ln x, ln x
- Se nøye etter forskjellene over og under:
	- sin x, sinx; cos x, cosx; tan x, tanx; ln x, lnx
- <span id="page-12-0"></span>**•** Se tabellene i kapittel 3 i «The Not So Short Introduction to LATEX  $2\varepsilon$ »
- Komma brukes for lister:
	- $\bullet$  a, b, c, d
		- $a, b, c, d$
- **•** Tall kan bli rare:
	- $0, 1, 25$ 
		- $1, 25$
	- $1{\,}325$ 
		- $1,25 \leftarrow$  husk  $\{ ,\}$  for norsk komma i tall

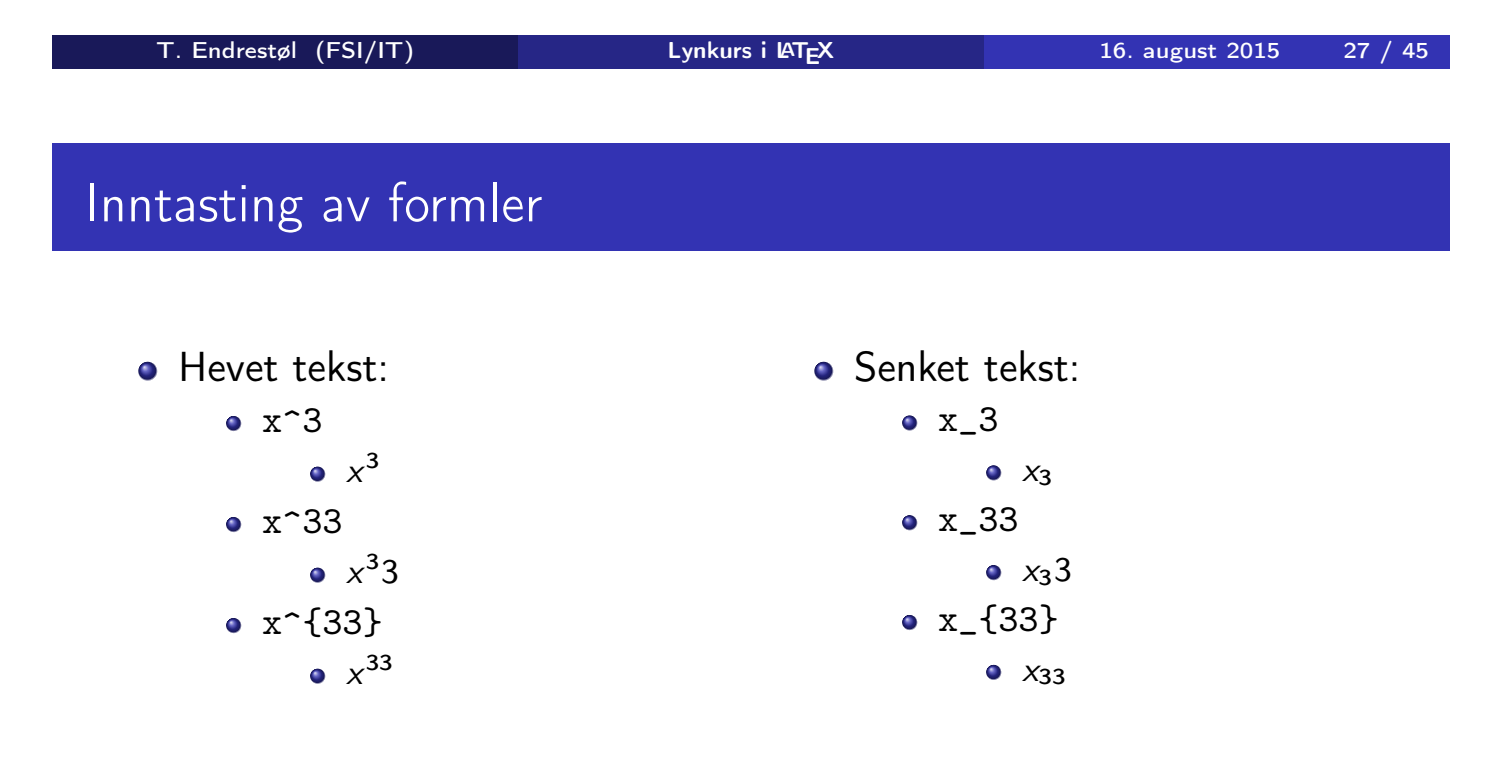

Husk å bruke gruppering med { og } ved mer enn ett tegn

- Kombinere hevet og senket tekst:
	- Den ene rekkefølgen:
		- $x_0^3$ ,  $x_0^3$
	- Den omvendte rekkefølgen:
		- $x^3 0, x_0^3$
	- Karbon-14 skrevet slik:
		- ${\}$ \_6^{14}\mathrm C,  $_{6}^{14}$ C
	- Omvendt rekkefølge:
		- ${\}^{\{14\}}_6\$ mathrm C,  ${}^{14}_{6}$ C
	- Karbon-14 med bedre resultat:
		- ${\fperp_{\phi_0}^1(14)} \mathbb{C}$ ,  $^{14}_{6}$ C
	- Omvendt rekkefølge, men likevel vakkert:
		- ${\f14}_{\phantom{\prime}\mathrm{C}}^{14}$

<span id="page-14-0"></span>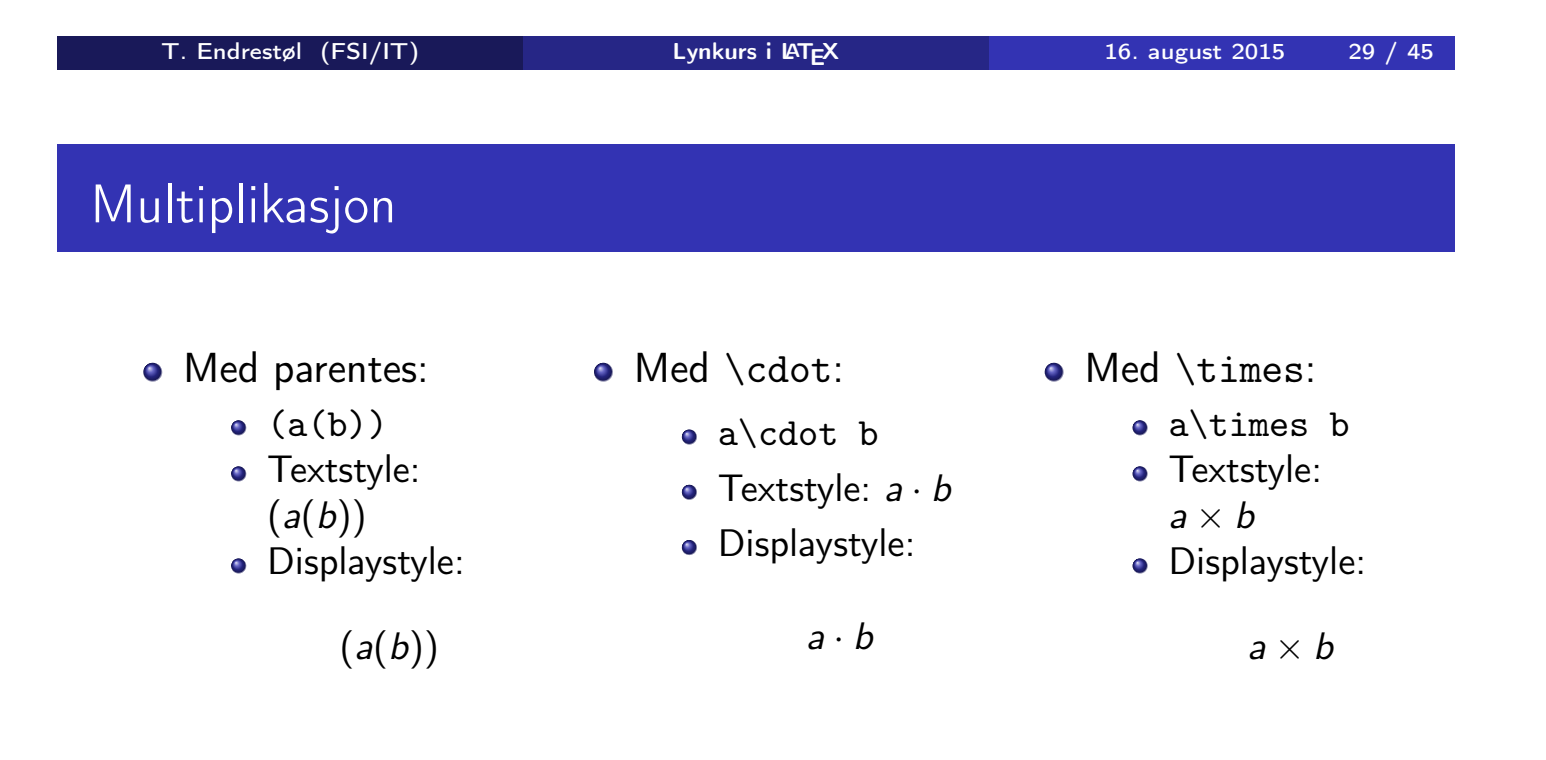

- Vektorer og prikkprodukt:
	- $\bullet$  \vec a\cdot\vec b
	- Textstyle:  $\vec{a} \cdot \vec{b}$
	- **·** Displaystyle:

 $\vec{a} \cdot \vec{b}$ 

- $\bullet$  \mathbf a\cdot\mathbf b
- Textstyle: a · b
- Displaystyle:

 $a \cdot b$ 

- Vektorer og kryssprodukt:
	- \vec a\times\vec b
	- Textstyle:  $\vec{a} \times \vec{b}$
	- **·** Displaystyle:

 $\vec{a} \times \vec{b}$ 

- \mathbf a\times\mathbf b
- Textstyle:  $\mathbf{a} \times \mathbf{b}$
- **·** Displaystyle:

 $a \times b$ 

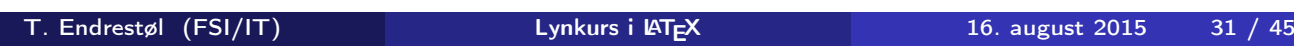

#### Brøk

- $\bullet$  \frac{1}{2}
- Textstyle:  $\frac{1}{2}$
- Textstyle ser bedre ut med 1/2, altså 1/2
- **·** Displaystyle:

1  $\overline{2}$ 

#### Røtter

- Kvadratrot:
	- $\bullet$  \sqrt2
		- Textstyle: <sup>√</sup> 2
		- **·** Displaystyle:

√ 2

- $\bullet$  \sqrt{a+b}
	- $\frac{1}{\sqrt{a+b}}$ Textstyle:  $\sqrt{a+b}$
	- **·** Displaystyle:

√  $a + b$ 

- N-te rot:
	- $\bullet \ \sqrt{3} \{a+b\}$ 
		- $\frac{1}{x}$ Textstyle:  $\sqrt[3]{a+b}$
		- **·** Displaystyle:

 $\sqrt[3]{a+b}$ 

T. Endrestøl (FSI/IT) Lynkurs i AT<sub>E</sub>X 16. august 2015 33 / 45

#### Integraler

- Ubestemt integral:
	- $\bullet$  \int x^2\,\mathrm dx
	- Textstyle:  $\int x^2 dx$
	- Displaystyle:

$$
\int x^2 \, \mathrm{d}x
$$

- <span id="page-16-0"></span>Ubestemt integral med utregning:
	- $\bullet$  \int x^2\,\mathrm dx=\frac{x^3}{3}+C
	- Textstyle:  $\int x^2 dx = \frac{x^3}{3}$  $\frac{x^{2}}{3} + C$
	- **·** Displaystyle:

$$
\int x^2 \, \mathrm{d}x = \frac{x^3}{3} + C
$$

### **Integraler**

- Bestemt integral:
	- $\int_0^3x^2\,$ ,  $\mathbb{dx}$
	- Textstyle:  $\int_0^3 x^2 dx$
	- · Displaystyle:

 $\int_0^3$ 0  $x^2 dx$ 

- Alternativ formattering av bestemt integral:
	- $\bullet$  \int\limits\_0^3x^2\,\mathrm dx
	- Textstyle: f 3  $x^2 dx$
	- 0 Displaystyle:

$$
\int\limits_0^3 x^2\,\mathrm{d}x
$$

T. Endrestøl (FSI/IT) Lynkurs i AT<sub>E</sub>X 16. august 2015 35 / 45

#### Derivasjon

- $f(x)=x^3\qquadquad f'(x)=3x^2\qquadquad f''(x)=6x$
- Textstyle:  $f(x) = x^3$   $f'(x) = 3x^2$   $f''(x) = 6x$
- <span id="page-17-0"></span>**·** Displaystyle:

$$
f(x) = x3
$$
  $f'(x) = 3x2$   $f''(x) = 6x$ 

#### Derivasjon

- $\bullet \ \frac{\mathrm{d}{\mathrm{d}x}\,\frac{1}{x}=$  $-\frac{1}{x^2}$
- Textstyle:  $\frac{\mathrm{d}}{\mathrm{d} \mathrm{x}}$ 1  $\frac{1}{x} = -\frac{1}{x^2}$  $\overline{x^2}$
- **·** Displaystyle:

$$
\frac{\mathrm{d}}{\mathrm{d}x}\frac{1}{x} = -\frac{1}{x^2}
$$

- $\bullet \frac{\mathrm{d}{\mathrm{d}}\left(\frac{1}{x}\right)=$  $-\frac{1}{x^2}$
- Textstyle:  $\frac{d}{dx}(\frac{1}{x})$  $\frac{1}{x}$ ) =  $-\frac{1}{x^2}$  $\overline{x^2}$
- **·** Displaystyle:

$$
\frac{\mathrm{d}}{\mathrm{d}x}\left(\frac{1}{x}\right)=-\frac{1}{x^2}
$$

T. Endrestøl (FSI/IT) Lynkurs i LYTEX 16. august 2015 37 / 45

#### Derivasjon

- $f(x,y)=xe^y\qquad\frac{\partial f}{\partial x}=1\cdot$  $x^{1-1}\cdot e^y\qquad\frac{\partial f}{\partial x}$ y}=x\cdot e^y
- Textstyle:  $f(x,y) = xe^y$   $\frac{\partial f}{\partial x} = 1 \cdot x^{1-1} \cdot e^y = e^y$   $\frac{\partial f}{\partial y}$  $\frac{\partial f}{\partial y} = x \cdot e^y$
- **·** Displaystyle:

$$
f(x, y) = xe^{y} \qquad \frac{\partial f}{\partial x} = 1 \cdot x^{1-1} \cdot e^{y} = e^{y} \qquad \frac{\partial f}{\partial y} = x \cdot e^{y}
$$

### Summasjon og produkter

- **·** Summasjon:
	- \sum\_{i=0}^{10}x\_i
	- Textstyle:  $\sum_{i=0}^{10} x_i$
	- · Displaystyle:

$$
\sum_{i=0}^{10} x_i
$$

- **•** Produkter:
	- \prod\_{i=0}^{10}x\_i
	- Textstyle:  $\prod_{i=0}^{10} x_i$
	- · Displaystyle:

$$
\prod_{i=0}^{10} x_i
$$

T. Endrestøl (FSI/IT) Lynkurs i Lynkurs i Lynkurs 16. august 2015 39 / 45

### Vise utregninger

<span id="page-19-0"></span>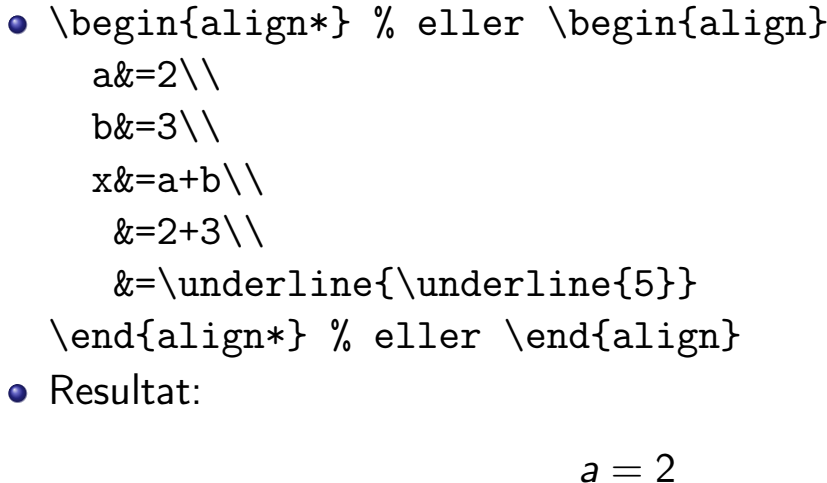

$$
a = 2
$$
  
\n
$$
b = 3
$$
  
\n
$$
x = a + b
$$
  
\n
$$
= 2 + 3
$$
  
\n
$$
= \underline{5}
$$

- $\bullet$  f(x)= \begin{cases} 0  $& x < 0 \setminus \setminus$ 1 &  $x=0\backslash\backslash$ 2 &  $0 < x < 3 \backslash \backslash$ \infty & x\ge3 \end{cases}
- Resultat:

$$
f(x) = \begin{cases} 0 & x < 0 \\ 1 & x = 0 \\ 2 & 0 < x < 3 \\ \infty & x \ge 3 \end{cases}
$$

T. Endrestøl (FSI/IT) Lynkurs i Lynkurs i Lynkurs 16. august 2015 41 / 45

## Del IV

# <span id="page-20-0"></span>Fronter, KTEX og matematikk

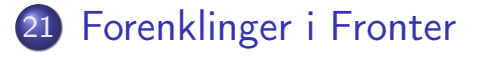

22 Forviklinger i Fronter

T. Endrestøl (FSI/IT) Lynkurs i AT<sub>E</sub>X 16. august 2015 43 / 45

#### Forenklinger i Fronter

- Fronter forenkler bruken av LATEX
- Formler settes inn i noe à la:

```
\documentclass{article}
```

```
\usepackage{amsmath}\usepackage{amssymb}
```

```
\usepackage[utf8]{inputenc}\usepackage[T1]{fontenc}
```

```
\begin{document}
\setminus (
% Her havner hver formel, hver gang
\setminus\end{document}
```
- Vi er midt i en setning, klar til å formattere formelen vår som en del av setningen
- Vi må angi \displaystyle for å forstørre resultatet

### Forviklinger i Fronter

- Formeleditoren blinker for hvert eneste tastetrykk, også for piltastene
- «Fronterdokumenter» må åpnes i samme vindu/fane, ellers vises ikke matematikken skikkelig
- Fysiske linjeskift i LATEX-koden blir ikke bevart mellom redigeringer
- Jeg savner en oversikt over hvilke pakker som er tilgjengelige i Fronter-LAT<sub>E</sub>X

<span id="page-22-0"></span>T. Endrestøl (FSI/IT) Lynkurs i Lynkurs i Lynkurs i Laten av 16. august 2015 45 / 45